### 파트너를 위한 개요

## TechDirect에서 Asset Recovery Services 활성화 및 관리

Dell Technologies Asset Recovery Services는 모든 브랜드의 IT 장비를 재판매, 재활용 또는 임대로 반환하는 등 기존 IT 장 비를 안전하고 책임감 있게 폐기할 수 있도록 지원합니다. 이제 고객과 파트너는 TechDirect를 통해 중앙 집중식 포털을 통해 온라인으로 전체 프로세스를 관리할 수 있으므로 어디서나 자산을 쉽게 제어할 수 있습니다.

- 평가 요청
- 서비스 예약
- 자산 추적
- 진행 상황 모니터링
- 결제 관리

아래에서는 고객을 대신하여 Asset Recovery Services에 대한 TechDirect 경험을 안내합니다.

고객의 PC 제품군 관리를 시작하려면 먼저 TechDirect에 연결하고 Asset Recovery Services를 활성화해야 합니다.

TechDirect에서 새 계정 생성 또는 기존 계정에 연결

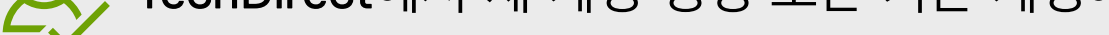

[TechDirect.Dell.com](https://tdm.dell.com/portal)으로 이동하여 고객을 대신하여 비즈니스를 수행하고 있음을 확인합니다.

고객을 대신하여 Asset Recovery Services를 관리하려면 TechDirect 계정에 고객을 추가해야 합니다.

- Asset Recovery Services 내에서 "관리"를 선택합니다.
- "고객 추가"를 선택합니다.
- 기본 연락처 세부 정보 및 회사 정보를 입력합니다.
- 고객에 할당할 사용 권한 수준을 선택합니다.

# TechDirect에 활성화 및 관리

© 2022 Dell Inc. or its subsidiaries.

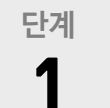

고객 승인을 위해 새 고객 계정이 자동으로 생성됩니다. 승인되면 대신 관리할 수 있습니다.

Asset Recovery Services가 활성화되면 고객을 위해 주문을 하고 대시보드에서 해당 주 문을 할당할 수 있습니다. 고객은 사용 권한 수준에 따라 주문이 처리되면 확인 또는 관리 를 위한 로그인 지침이 포함된 이메일을 받습니다.

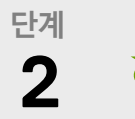

**3 단계**

#### **4 단계** 주문 할당

Asset Recovery Services 활성화

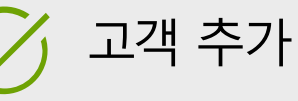

**자세한 내용은 시작 [가이드](https://www.delltechnologies.com/asset/en-us/services/deployment/educational-training/getting-started-asset-recovery-services-with-techdirect.pdf.external%20) 및 [사용자](https://dl.dell.com/content/manual18161345-techdirect-for-asset-recovery-services-user-s-guide.pdf?language=en-us&ps=true) 가이드를 참조하십시오.** 

### Asset Recovery Services 사용 시작

#### **귀하의 고객이 먼저 영업 담당자 또는 파트너와 함께 ASSET RECOVERY SERVICES를 주문해야 합니다.**

Asset Recovery Services 주문이 발주되면 Dell Technologies는 주문 시 제공된 이메일 주소를 사용하여 TechDirect 계정(또 는 기존 계정에 서비스를 추가)을 생성합니다. Dell Technologies는 등록을 완료하고 약관 동의를 이메일을 보냅니다. 등록이 완료되면 TechDirect에 로그인하여 Asset Recovery Services 관리를 시작할 수 있습니다.

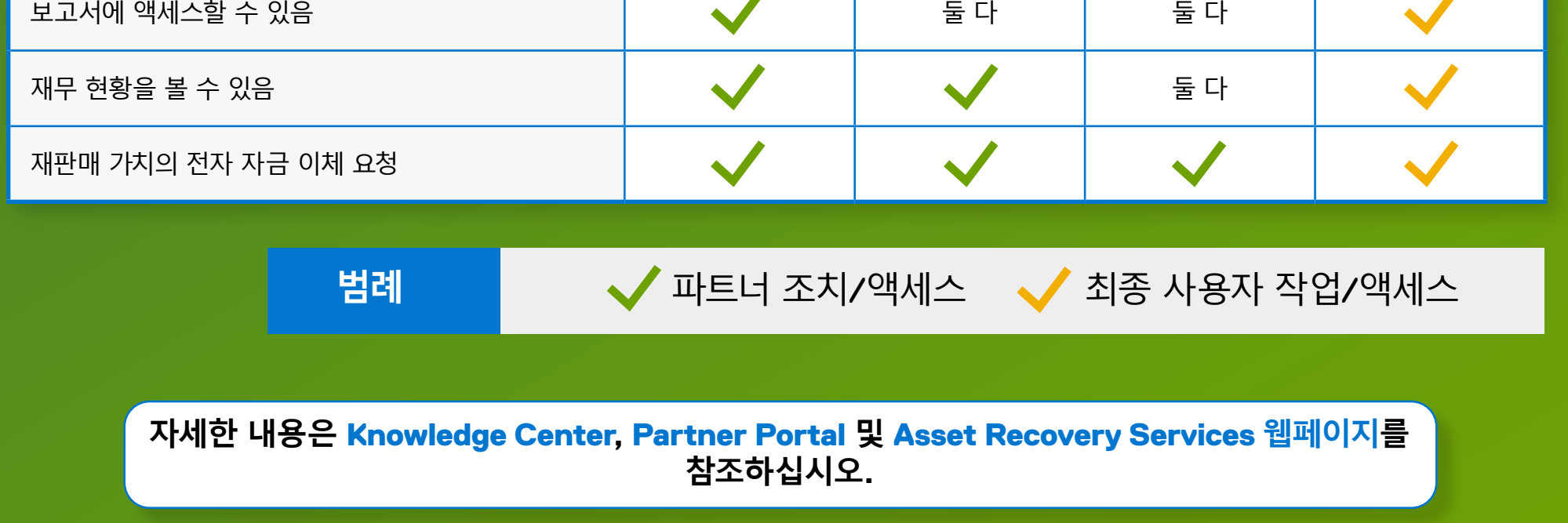

# 고객 관리를 위한 유연한 옵션

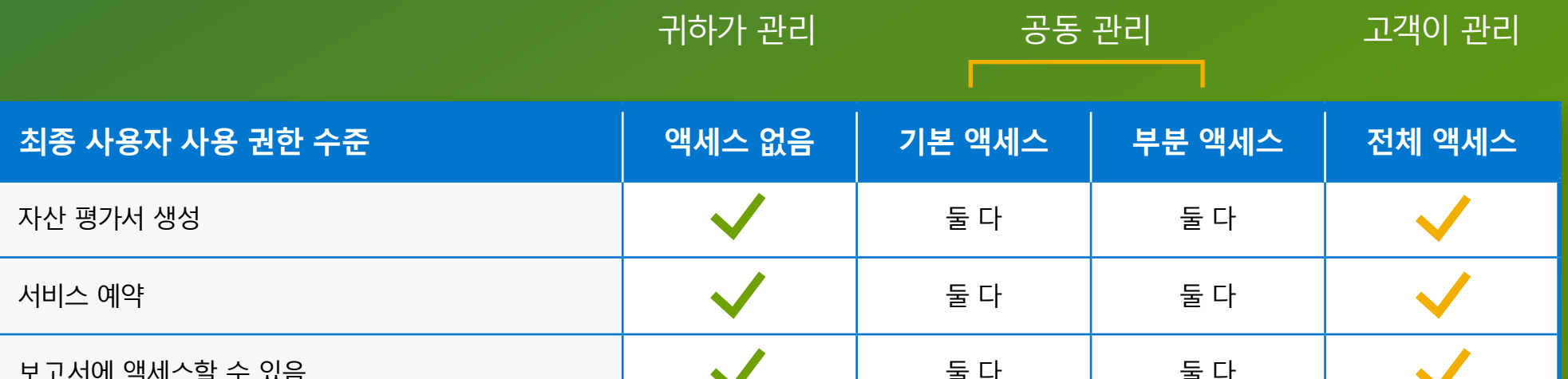